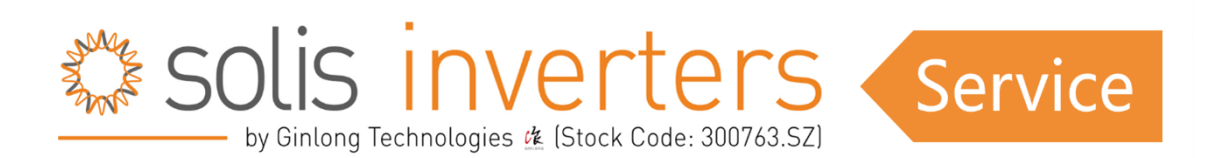

## **Mehrere MPPT aktivieren/deaktivieren**

Um die unabhängige MPPT an einem Wechselrichter zu deaktivieren, wenn man diese parallel schalten möchte, befolgen Sie bitte folgende Schritte:

Drücken Sie "ENTER", um das MENÜ zu öffnen. Scrollen Sie nach UNTEN zu den "Advanced Settings" und drücken Sie "ENTER". Geben Sie den Code "0010" ein und drücken Sie "ENTER". Scrollen Sie nach UNTEN zu den "Special Settings" und drücken Sie "ENTER". Scrollen Sie nach UNTEN zu den "Multiple MPPT Set" und drücken Sie "ENTER". Drücken Sie nach UNTEN, um den Betriebsmodus zu ändern, und drücken Sie "ENTER".